# **SATA III 6Gb/秒 SSD**

ユーザーマニュアル

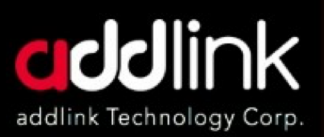

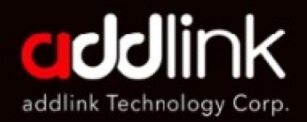

#### **SATA III 6Gb/s SSD** ユーザーマニュアル

#### はじめに

必要な道具と準備

デスクトップへの 取り付け

ノートパソコンへの 取り付け

#### Windows **CSSD**

をフォーマットる

容量の計算

取り付けが簡単なaddlink SSDでお持ちのPCの高速化 を実現!

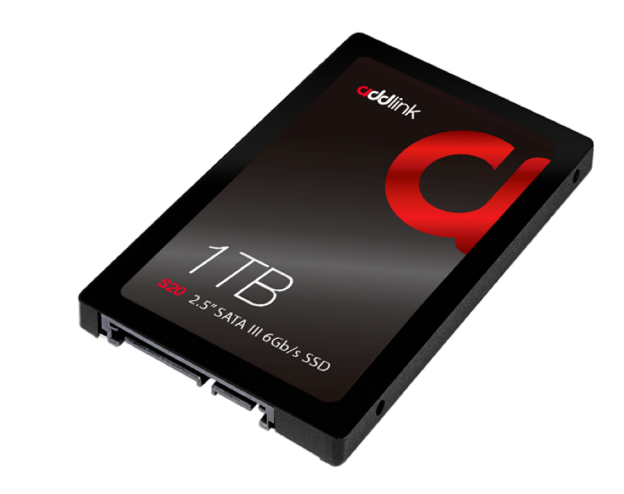

ソリッドステートドライブ(SSD)は、従来のブロック入出力(I/O)ハー ドディスクドライブ(HDD)と互換性のあるNANDフラッシュメモリを 使用することで、高性能、高品質、高信頼性を実現する革新的なスト レージ・デバイスであり、一般的なアプリケーションで簡単な取り替 えが可能です。

SSDは、従来のハードディスクドライブ (HDD)で用いられている磁 気ディスクのような動く機械部品がなく、耐衝撃性と耐振動性を備え、 従来のHDDよりも高い安全性でデータを 保護することができます。ま た、SSDは読み込み/書き込み速度、起動時やアプリケーションのロー ド速度、またシステムの応答も高速です。さらに、SSDは従来のハー ドディスクドライブ (HDD)に比べ、低い消費電力で、熱もほとんど 発生しません。また、動作時のノイズがなく、安定性にも優れていま す。  $\overline{2}$ 

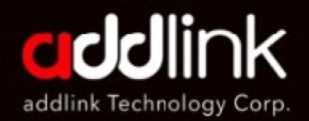

## **SATA III 6Gb/s**

**SSD** ユーザーマニュアル

はじめに

#### 必要な道具と準備

デスクトップへの 取り付け

ノートパソコンへの 取り付け

#### WindowsでSSD

をフォーマットる

容量の計算

### 必要な工具と部品

· SAAインターフェイスコネクタ

- · SATA雷源コネクタ
- · SATAケーブル(デスクトップによっては必要となります)

### 取り付けの注意事項・

 $SS$ Dの取り付けで $PC$ パネルを取り外す前に、 $PC$ の雷源がオフになって いること、雷源ケーブルが抜かれていることを確認してください。雷源  $\overline{\phi}$ 入れたままHDDを取り外したり、SSDを取り付けると、重大な故障の 原因となります。また、ノートパソコンからバッテリーパックを取り外 してください。

多くのPCやストレージデバイスがSATAのホットプラグ(ホットスワッ プ)機能に対応していますが、addlinkでは取付作業を開始する前にPCの 電源をOFFにすることを強くお勧めします。 導線の取り扱いには十分注意してください。また、コネクタには触れな いようにしてください。

既存のSATA HDDをSSDに交換する場合、既存のSATAインターフェイス ケーブルとSATA電源ケーブルを使用することができます。SSDをデスク トップPCに新たに取り付ける場合は、SATAインターフェースケーブル、  $SATA$ 電源ケーブル、3.5インチアダプタブラケット、ネジなど、いくつ かの必要なアイテムを準備する必要があります。

1mを超えるSATAインターフェイスケーブルを使用すると、ハードウェ  $\nabla$ の検出不良や動作不良が発生する場合があります。注: SATAケーブル は、すべてのSATAインターフェースタイプ(SATA 1.5Gb/秒、3Gb/秒、 6Gb/秒)に対応しています。

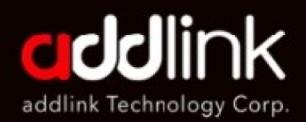

### **SATA III 6Gb/s**

ユーザーマニュアル

### 進備

#### 1. 備品を揃える

システム、ドライバー、アドリンクSSD SATA-USBケーブル、シス テムの取扱説明書。

#### 2.重要ファイルのバックアップを取る

実際の取付作業を開始する前に、コンピュータトの重要なファイル を外部ストレージドライブまたはUSBドライブに保存してください。

#### 3.時間をかけて慎重に作業を進める

踏むべき手順はすべて本マニュアルに記載しています。お使い のコンピューターはここに記載されているものとは異なるかも しれませんが、手順は同じです。

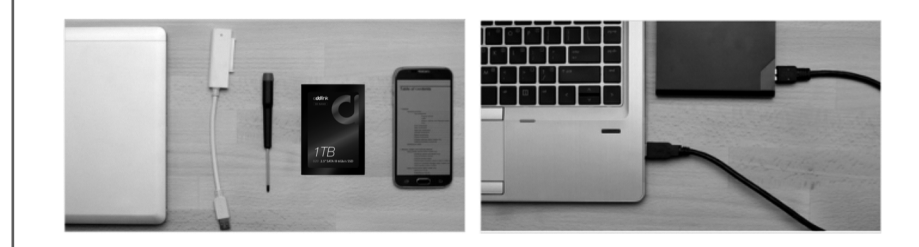

はじめに

**SSD** 

#### 必要な道具と準備

デスクトップへの 取り付け

ノートパソコンへの 取り付け

Windows **CSSD** 

をフォーマットる

容量の計算

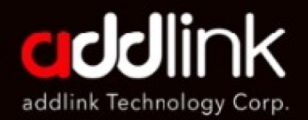

#### **SATA III 6Gb/s SSD** ユーザーマニュアル

はじめに

必要な道具と準備

#### デスクトップへの 取り付け

ノートパソコンへの 取り付け

Windows **CSSD** をフォーマットる

容量の計算

### デスクトップへの取り付け

ストレージベイや既存のハードドライブの中には、標準サイズのSSD よりもサイズが大きいものがあります。このようなシステムの場合、 SSDをぴったりフィットさせるために2.5インチから3.5インチへの変換 ブラケットが必要になります。

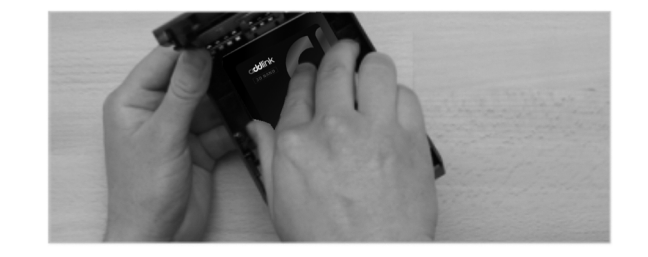

- システムの電源を切り、すべての電源ケーブルを取り外します。
- システムの外側パネルを取り外します (システムのユーザーマ ニュアルを参照)。
- システムに2.5インチドライブベイがある場合、3.5インチ変換 ブラケットは不要です。

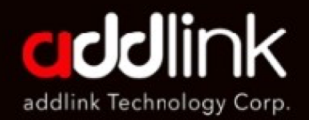

### **SATA III 6Gb/s**

**SSD** ユーザーマニュアル

はじめに

必要な道具と準備

#### デスクトップへの 取り付け

ノートパソコンへの 取り付け

#### WindowsでSSD

をフォーマットる

容量の計算

- システムに2.5インチドライブベイがない場合、SSDを2.5インチ から3.5インチに変換するための変換ブラケットに取り付ける必 要があります(一部のモデルには3.5インチ変換ブラケットが付 属しています)。
- 利用可能なドライブベイにSSDを取り付けます。
- SATA\*データケーブルと電源ケーブルの一端をマザーボードの SATAコネクタに接続し、残りの一端をSSDに接続します。
- 外側パネルを取り付け、電源ケーブルをPCに再接続します。
- システムの電源を入れて、正しく取り付けられていることを確認 してください。

注: SSDをメイン起動ドライブとして使用する場合、OSのインスト ール手順については、オペレーティングシステムの取扱説明書を参 照してください。このSSDをセカンドドライブとして使用する場合 は、使用前にドライブをフォーマットする必要があります。

\*SATA 6Gbit/秒はSATA 3Gbit/秒と下位互換性があります。ただし、 SATA 3Gbit/s接続にSATA 6Gbit/sデバイスを接続すると、パフォー マンスが低下します。

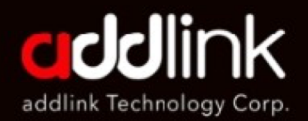

### **SATA III 6Gb/s SSD**

ユーザーマニュアル

はじめに

必要な道具と準備

デスクトップへの 取り付け

ノートパソコンへの 取り付け

Windows **CSSD** をフォーマットる

容量の計算

### ノートパソコンへの取り付け

取り外した古いストレージドライブにブラケット、アダプタ、サポー トフレーム、固定金具、プルタブ、ネジなどが取り付けられていない かよく確認してください。古いドライブに取り付けられているものが あれば、それを取り外し、同じようにSSDに取り付けます。SSDをス トレージベイに再び挿入します。それでもまだぴったりとはまらない 場合は、スペーサーを使い、図のように接着剤を剥がしてSSDに貼り 付けます。スペーサーを取り付けることで、取り外した既存のドライ ブと同じ厚さにSSDを取り付けることができます。

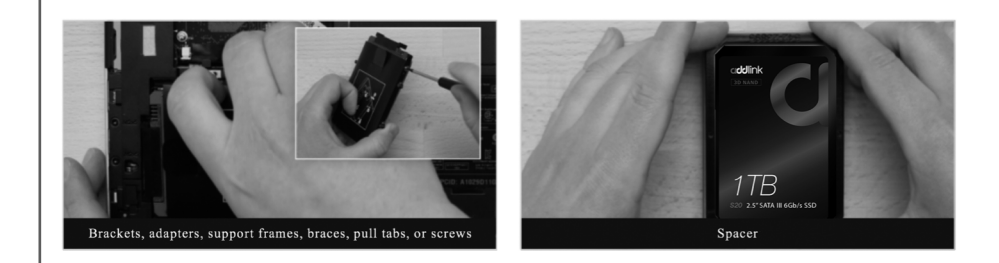

注:ほとんどの取り付けではスペーサーは不要です。

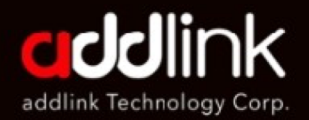

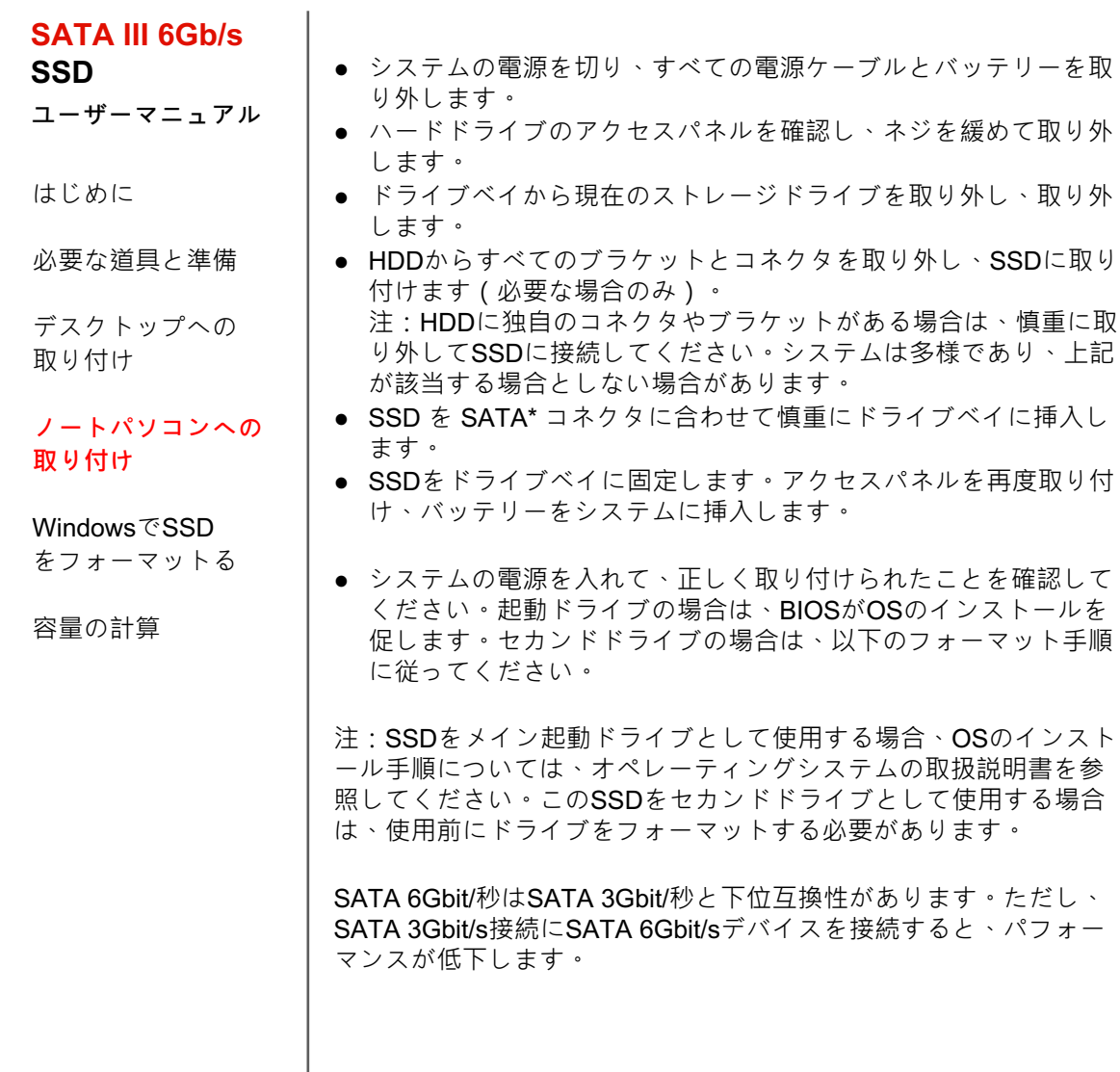

取り外

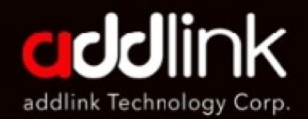

#### **SATA III 6Gb/s SSD**

ユーザーマニュアル

はじめに

必要な道具と準備

デスクトップへの 取り付け

ノートパソコンへの 取り付け

Windows **CSSD** をフォーマットる

容量の計算

### WindowsでSSDをフォーマットする

本製品を再フォーマットすると、本製品に保存されているすべてのデータ が失われたり、破損したりする場合があります。再フォーマットする前に、 本製品に必要なデータやファイルがないことを確認してください。

### Windows 8.1およびWindows 10の場合:

・ショートカットキー「Windowsキー+X」を入力します。

「ディスクの管理」を選択します。

### Windows 7の場合:

Windowsのスタートボタンをクリックし、「コンピュータ」を右クリック して「管理」を選択します。「コンピュータの管理」ウィンドウがポップ アップします。左側のメニュー(「ストレージ」の下)から「ディスクの 管理」を選択します。 注意:ディスクを初期化するようポップアップウィ ンドウが表示されたら、「了解」をクリックしてください

新しい「未割り当て」ディスクを右クリックし、「新しいシンプルボリュ ーム」を選択し、画面の指示に従ってください。 注:デフォルトのシンプルボリューム設定を変更する必要はありません。 完了したら「完了」をクリックします。

SSDがフォーマットされ、OSをインストールすることができます。

 $\begin{array}{c} \begin{array}{c} \square \end{array} \end{array}$ 

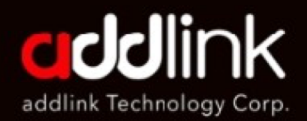

#### **SATA III 6Gb/s SSD**

ユーザーマニュアル

はじめに

必要な道具と準備

デスクトップへの 取り付け

ノートパソコンへの 取り付け

Windows **CSSD** をフォーマットる

容量の計算

1ギガバイト(1GB)は109 = 1,000,000,000バイト、1テラバイト (1TB)は1012=1,000,000,000,000バイトを意味し、10の累乗を使用し ます。しかし、コンピュータのオペレーティングシステムは、 1GB=230=1,073,741,824バイト、1TB=240=1,099,511,627,776バイトの 定義に対して2の累乗を用いてストレージ容量をレポートするため、スト レージ容量は少なく表示さ れます。使用可能なストレージ容量 (各種メ ディアファイルの例を含む)は、ファイルサイズ、フォーマット、設定、 ソフトウェア、オペレーティングシステム、その他の要因によって異な ります。

### 本社

3F.-1, No.200, Gangqian Rd., Neihu Dist., Taipei City 114, Taiwan (R.O.C.)

### **日本支社**

 $\overline{7}$ 101-0025 東京都千代田区神田佐久間町2-22 秋葉原再開発ビル503

TEL : +886-2-8797 3116 FAX : +886-2-8797 3522

www.addlink.com.tw